# TUTORIAL

# Estimation of relative residence times of protein-ligand complexes using Random Acceleration Molecular Dynamics (RAMD)

*Daria Kokh, Gaurav Ganotra, Neil Bruce and Rebecca Wade*

*MCM group, HITS gGmbH, Heidelberg*

## 13.10.2017

This tutorial guides the user through the process of setting up and running RAMD simulations for the estimation of the relative residence time of a protein-small molecule complex. The steps are:

- 1. Preparation of the protein and ligand structures
- 2. Generation of the protein and ligand topology and coordinate files
- 3. Energy minimization of the protein-ligand complex using AMBER
- 4. Heating and equilibration of the protein-ligand complex using NAMD
- 5. Generation of the ligand dissociation trajectories using RAMD
- 6. Statistical analysis of the ligand dissociation trajectories

The use of a high-resolution **crystal structure of the protein-ligand complex** as the starting structure usually gives the most reliable and accurate model of the bound state, which is important for accurate simulation of the bound state. The application of the method to protein-ligand complexes obtained by docking or modeling the ligand binding mode by superposition is possible, but this usually requires longer equilibration times and more extensive sampling of binding poses.

The procedure is demonstrated for a complex of a low molecular weight compound with the Nterminal domain of the heat shock protein, HSP90.

## Theoretical background

The residence time  $(\tau=1/k_{off}$  [s]) of a complex is defined by the transition barrier energy ( $k_{off} \sim \exp(-\tau)$  $\Delta\textsf{G}^{\textsf{\#}}$ )) and therefore depends on the characteristics of the bound (ground state - GS) as well as the transition (TS) states.

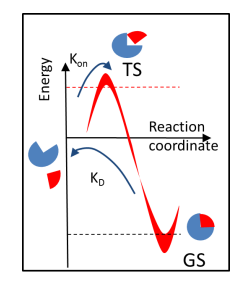

Thus, simulation of the residence time requires sampling over the bound state (that defines affinity) and dissociation pathways. RAMD provides and efficient simulation procedure for this purpose which is illustrated below. Specifically, several equilibration trajectories provide starting points for

simulation of RAMD dissociation trajectories, while RAMD simulation of multiple dissociation trajectories from each starting point provides sampling of possible transition states.

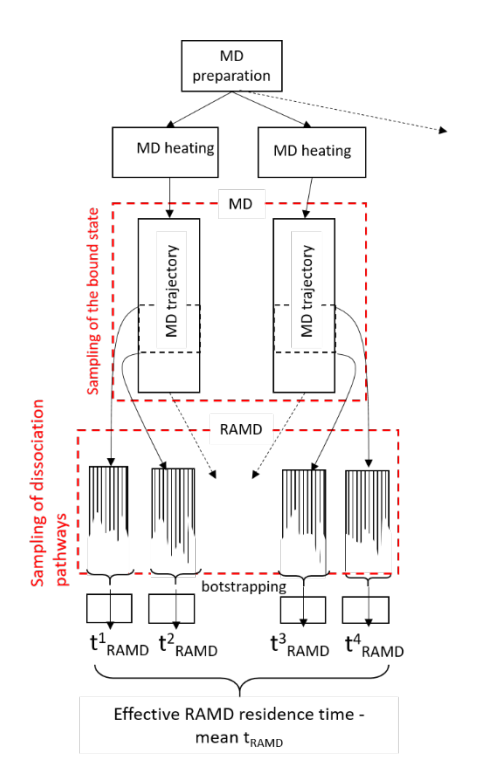

# Software employed:

- 1. AMBER 14 tools and Sander for MD simulations
- 2. NAMD v2.11
- 3. Python 2.7
- 4. R for statistical analysis
- 5. Pymol (or another visualization tool for ligand protonation)
- 6. VMD

# Scripts and input files used:

- 1. Preparation of the protein and ligand structures
	- **complex.pdb** starting coordinates of the protein-ligand complex in PDB format
- 2. *Generation of the topology and coordinate files for protein and ligand* 
	- tleap ligand in tleap input file for generation of the ligand parameters
	- **tleap\_all\_in** tleap input file for generation of the topology and coordinate files of the complex
- 3. *Energy minimization using AMBER*
	- **amber\_prep.sh**
- 4. *Heating and equilibration* using NAMD
	- **amber2namd\_heating.in**
	- **amber2namd\_equilibr.in**
	- **vmd\_get-PDB.tcl**
- 5. Simulation of dissociation using RAMD
	- **RAMD-force.sh**
- 6. Analysis of trajectories
	- **bootstrapping.R**

## Procedure:

### Step 1: Preparation of the protein and ligand structures

Partition the PDB format file (complex.pdb in our case) of the coordinates of the protein-ligand complex (without hydrogens added) into two files: protein (without hydrogens) and ligand (inhibitor is named as INH in **complex.pdb** file) using the UNIX  $q$ rep command.

grep ^ATOM complex.pdb > protein.pdb grep INH complex.pdb > ligand.pdb

- Protonate the ligand using Pymol and save it as *ligand H.pdb*; then remove all connectivity lines in the file.

*For protonation, load the ligand.pdb file into Pymol and click Action -> hydrogens -> add to add hydrogen* atoms. Then save the molecule again as ligand.pdb (File -> Save molecule -> ligand -> OK). *Instead of Pymol, another software (such as Chimera, Maestro Schrödinger, MOE)* can be used. However, assignment of the protonation state is not always unambiguous and generally requires *computation of pKa values. In the present case, the Pymol procedure is sufficient.* 

Select crystallographic water molecules within 5 Angstroms of the ligand, protonate them, and save them in the file **water.pdb** To select crystallographic water molecules, load the file complex.pdb into Pymol and type the following *command in the Pymol command line utility:* select resname HOH within 5 of resname INH This will create a selection named sele with water molecules within 5 Angstroms of the ligand.

Then add hydrogen atoms to the selection (Action  $\rightarrow$  hydrogen  $\rightarrow$  add) and save the sele as **water.pdb** *(File -> Save molecule -> sele -> OK)* 

- Rename hydrogen atoms in the file water.pdb to make the atom naming scheme the same as for the protein (as the schemes are different in Amber and pymol):

sed "s/H01/H1 /" water.pdb > water1.pdb sed "s/H02/H2 /" water1.pdb > water2.pdb

### Step 2: Generation of protein and ligand parameters

- Use the Amber tool antechamber to generate a mol2 format file from the pdb file of the ligand

antechamber -i ligand\_H.pdb -fi pdb -o ligand\_H.mol2 -fo mol2  $-c$  bcc  $-s$   $2$   $-nc$   $-1$ 

Antechamber generates a mol2 file that contains partial charges computed using the semiempirical *BCC* method (see http://ambermd.org/antechamber/ac.html for more details). The partial charges of the ligand can be also computed using the RESP web server ( *http://upjv.q4md-forcefieldtools.org/REDServer-Development/ ). Since the coordinates of the output* 

*mol2* file from the RESP web-server will differ from the original, this file cannot be used directly for simulations. Instead, the RESP partial charges from the mol2 file should be used to replace the partial *charges of the* **ligand\_H.mol2** *file.*

Use Amber tools to determine the bond and atom types of the ligand (file INH.frcmod):

parmchk -i ligand\_H.mol2 -f mol2 -o INH.frcmod

- Use tleap (AMBER tool) to generate the ligand topology file, coordinate and pdb files (INH.lib, INH.crd, INH.pdb)

tleap -f tleap ligand in

- Combine the protein, ligand, and crystallographic water PDB files into one file in which their coordinates are separated by TER lines:

```
grep ATOM protein.pdb > prot_lig.pdb; echo "TER" >> 
prot lig.pdb; grep INH INH.pdb >> prot lig.pdb; echo "TER"
>> prot lig.pdb; grep HOH water2.pdb >> prot lig.pdb
```
- Solvate the system and add ions using tleap:

tleap -f tleap all in

which outputs topology (ref.prmtop), PDB (ref.pdb) and coordinate (ref.impcrd) files in AMBER format.

#### Step 3: Energy minimization of the protein-ligand complex using AMBER

The energy minimization procedure consists of four steps: first with restraints on all protein and ligand heavy atoms (with force constants of 500, 50, and 5 kcal/mol  $A^2$ ) and then without restraints. The ilnput files are prepared using the **amber prep.sh** script and minimization is performed using the Sander module of Amber. Run the **amber\_prep.sh** script through the command line as:

sh amber\_prep.sh

- The output coordinate file ref-min.crd will be used as an input for the next heating/equilibration step and in RAMD simulations.

#### Step 4: Heating and equilibration of the protein-ligand complex using NAMD

- For sampling of the bound state in RAMD, multiple starting points (i.e. NAMD restart files) usually need to be prepared.

*There are two strategies* – *either repeating the heating and equilibration steps several times (due to the random distribution in velocity assignment, each trajectory will be slightly different),* or *breaking the long equilibration run into parts and using intermediate states.* These strategies can be combined to get better sampling. However, in the present example, *we will prepare just one RAMD starting point for simplicity.* 

The input file for the heating procedure has to be adapted from the AMBER output. Specifically, we have to convert the parameters of the simulation box from AMBER to NAMD format. The AMBER box parameters are stored in the last line of the minimized coordinate file ref-min.crd, for example:

*"68.9465540 75.3446920 85.5960130 90.0000000 90.0000000 90.0000000"*

Place the first three numbers as *cellbasisVector* parameters in the NAMD input file *amber2namd\_heating.in, as follows:* 

*cellBasisVector1 68.9465540 0. 0. cellBasisVector2 0 75.3446920 0. cellBasisVector3 0 0 85.5960130*

Then, check if the location of the topology ref.prmtop and coordinate ref-min.crd files for the heating and all equilibration files is correct. The correct path corresponding to the location of ref.prmtop and ref-min.crd files must be specified in the input files.

Heat the system stepwise (10K steps, 200 ps in total) using a Langevin thermostat. The NAMD execution command depends on the system environment and options used for compilation. The simplest command is:

namd2 amber2namd heating.in > amber2namd heating.out

- Then equilibrate the system:

namd2 amber2namd equilibr.in > amber2namd equilibr.out

Note that for equilibration, we use coordinates and velocities from restart files produced by the heating procedure.

- Convert the equilibrated conformation to pdb format using the ymd script *ymd* get-*PDB.tcl* as:

vmd -discdev text -e vmd qet-PDB.tcl -args amber2namd out

This script saves the last frame of the equilibrated trajectory into pdb format file (out.pdb) and compares this configuration corresponding to last frame (out.pdb) with the starting configuration (**ref.pdb**).The script also generate files with RMSD values for protein and ligand across different frames of the trajectory with respect to the first reference frame.

*Check* if the location of the topology *ref.prmtop* file given in the *vmd* get-PDB.tcl script is correct

#### Step 5: Generation of the ligand dissociation trajectories using RAMD

Use the script **RAMD-force.sh** to prepare an input file for each trajectory in a separate directory and to execute NAMD. As in the previous step, edit the NAMD execution command at the end of the file to adjust it to the system environment. Check if the location of the tcl script for RAMD (RAMD-SCRIPT) is correctly described in the input file (see line "source ./ *RAMD-SCRIPT/ramd-4.1.tcl"* in the **RAMD-force.sh** file).

The first lines of the file should be adiusted to the particular system: *"maxprot=4375 # the last atom in the protein structure minlig=4376 # the first atom of the ligand structure* 

*maxlig=4419 # the last atom in the ligand structure molname=hsp90 # name used for the output file force=14 # force to be applied topfile=../ref.prmtop # location of the topology file* rstfile=../ref-min.crd # location of the AMBER coordinate file after minimization *bincoor=../md\_restart.coor* # NAMD restat coordinate file after equilibration *binvel=../md\_restart.vel # NAMD restat velocity file after equilibration xscfile=../md\_restart.xsc" # NAMD restat box parameter file after equilibration*

Run 10 trajectories numbered 101 -110 as follows:

```
./RAMD-force.sh 101; ./RAMD-force.sh 102; ……../RAMD-
force.sh 110
```
### Step 6: Statistical analysis of the ligand dissociation trajectories

Extract the time when the ligand -protein distance reaches the maximum value (defined as 30 A in the RAMD input file) from each trajectory using the following command:

grep "LIGAND EXIT EVENT DETECTE" \*/\*out > times\_1.dat

- Plot the distribution of these times given in the **times 1.dat** file as a histogram. Ideally, the distribution should converge to an exponentially decreasing curve if there is only one dissociation route. The effective residence time is defined as the time when 50% of the trajectories have dissociated.
- Use the bootstrapping method to derive the relative dissociation time from the trajectories generated by RAMD by running Rscript using the following command:

Rscript bootstrapping.R

(the **bootstrapping.R** script should be located in the same directory as times\_1.dat )

The mean and SD values printed in the standard output correspond to the relative residence time in ns and the standard deviation; the distribution of the relative residence times obtained from the bootstrapping procedure is stored in the file "distribution.dat1"

Running several sets of RAMD simulations starting from different equilibration points will provide a set of the residence time distributions, like this: 

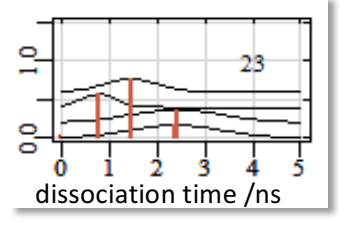